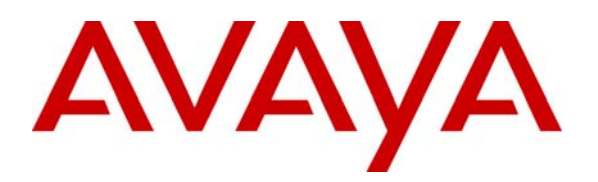

**Avaya Solution & Interoperability Test Lab** 

## **Application Notes for Configuring the AudioCodes MP-118 Analog VoIP Gateway with Avaya SIP Enablement Services and Avaya Communication Manager - Issue 1.0**

#### **Abstract**

These Application Notes describe the procedure for configuring the AudioCodes MP-118 Analog VoIP Gateway with Avaya SIP Enablement Services and Avaya Communication Manager.

The AudioCodes MP-118 Analog VoIP Gateway serves as a gateway between legacy analog endpoints/trunks at a branch location and a VoIP infrastructure at a main location using the Session Initiation Protocol (SIP). The MP-118 has 4 FXS (analog endpoint) ports and 4 FXO (POTS trunk) ports. The compliance test focused on the interoperability of the FXS ports. The FXO ports were configured only as a failover path to the PSTN if the data WAN is unavailable and SIP calls can not be made. The ability of these FXO ports to provide local PSTN access for the branch as part of normal operation is not covered by these Application Notes.

Information in these Application Notes has been obtained through Developer*Connection* compliance testing and additional technical discussions. Testing was conducted via the Developer*Connection* Program at the Avaya Solution and Interoperability Test Lab.

### **1. Introduction**

These Application Notes describe the procedure for configuring the AudioCodes MP-118 Analog VoIP Gateway with Avaya SIP Enablement Services (SES) and Avaya Communication Manager.

The AudioCodes MP-118 Analog VoIP Gateway serves as a gateway between legacy analog endpoints/trunks at a branch location and a VoIP infrastructure at a main location using the Session Initiation Protocol (SIP). The MP-118 has 4 FXS (analog endpoint) ports and 4 FXO (POTS trunk) ports. The compliance test focused on the interoperability of the FXS ports. The FXO ports were configured only as a failover path to the PSTN if the data WAN is unavailable and SIP calls can not be made. The ability of these FXO ports to provide local PSTN access for the branch as part of normal operation is not covered by these Application Notes. The data WAN being unavailable and causing a failover can be due to three types of failures at the branch: a failure of the WAN link, a failure of the LAN providing access to the WAN or power loss of the MP-118. In the case of power loss, the FXS ports are connected directly to the corresponding FXO ports (i.e., FXS port 1 is connected to FXO port 1, FXS port 2 is connected to FXO port 2, etc.).

The MP-118 registers with the Avaya SES as a SIP endpoint for each analog endpoint connected to it. When a call is placed from an analog telephone, the MP-118 will send SIP signaling messages to the Avaya SES to setup the call. Once the call has been setup, the MP-118 converts the analog signal from the analog telephone to a series of voice samples sent in data packets over the data network using the Real Time Protocol (RTP).

#### **1.1. Configuration**

**Figure 1** illustrates the configuration used in these Application Notes. In the sample configuration, two sites are connected via an IP network. The main site has an Avaya SES and an Avaya S8300 Media Server running Avaya Communication Manager in an Avaya G350 Media Gateway. Endpoints include an Avaya 4600 Series IP Telephone (with SIP firmware), an Avaya 4600 Series IP Telephone (with H.323 firmware), an Avaya 6408D Digital Telephone, and a fax machine. An ISDN-PRI trunk connects the media gateway to the PSTN.

The branch site has an AudioCodes MP-118 Analog VoIP Gateway with two analog telephones, and a fax machine. The branch site also has two Avaya 4600 Series IP Telephones (with SIP firmware). The MP-118 connects the branch site to the PSTN via an FXO (POTS) trunk which is only used if the data WAN is unavailable. The other three FXO ports were not connected. Normally, all outbound calls from the branch location pass across the data WAN, through the Main site and reach the PSTN via an ISDN-PRI trunk at the Main site. Conversely, all inbound calls for the branch site come from the PSTN across a trunk connected to the Main site then passed over the data WAN to the branch.

All SIP telephones and analog telephones at both sites are registered directly to Avaya SES and are administered as Outboard Proxy SIP (OPS) stations in Avaya Communication Manager. The SIP telephones at the branch site use the IP network gateway as the default gateway. The MP-118 only supports the operation of the analog endpoints and is not required for the SIP telephones. As a result, if the data WAN is unavailable, the MP-118 allows the analog telephones to keep functioning but the SIP telephones will not.

One of the DID numbers of the ISDN-PRI trunk to the Main Site is mapped to a telephone extension at the Main Site. The other is mapped to a telephone extension at the Branch Site. The DID number of the POTS line is mapped to an extension at the Branch Site which could be used if the data WAN is unavailable.

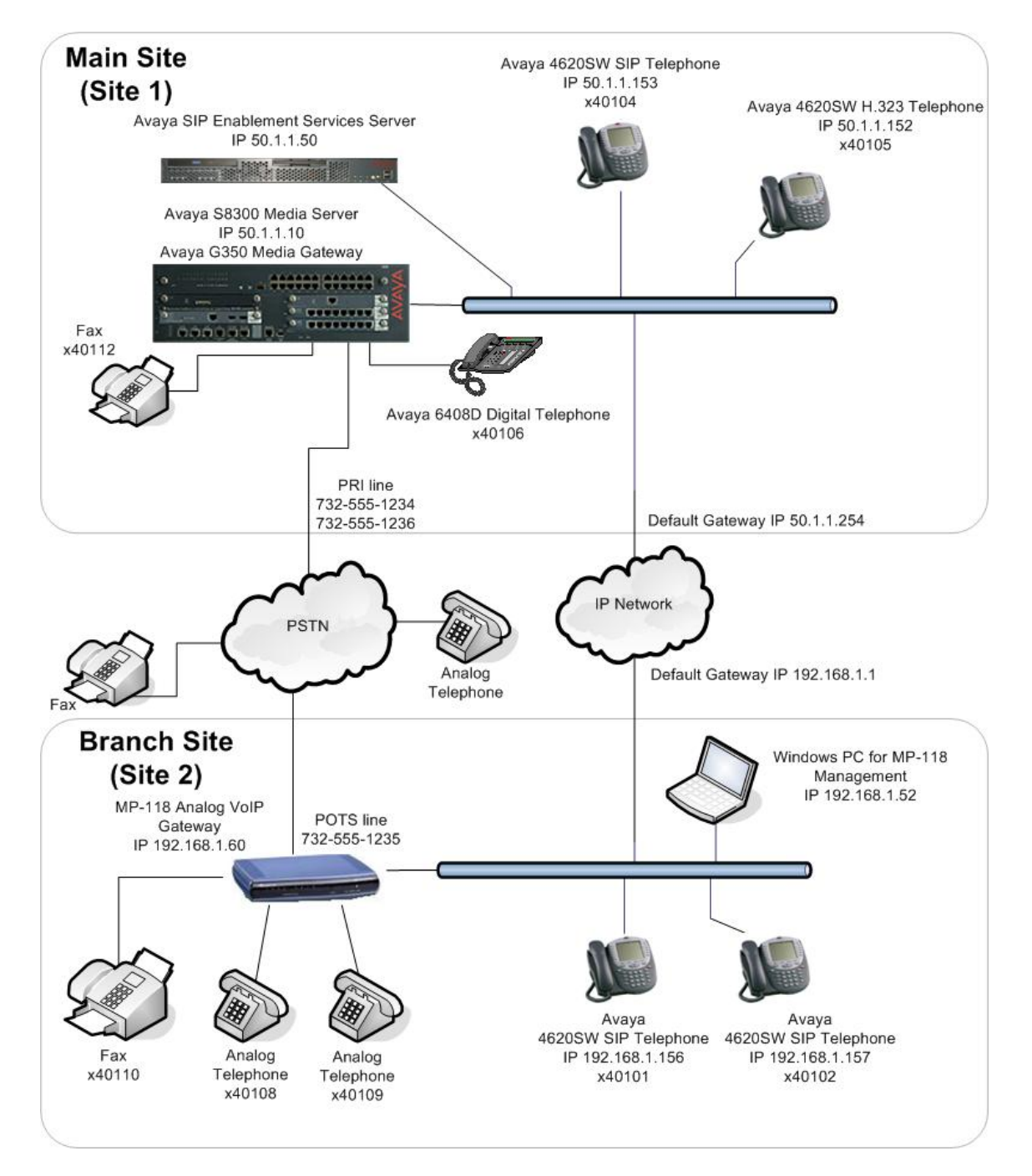

#### **Figure 1: MP-118 Test Configuration**

Solution & Interoperability Test Lab Application Notes ©2006 Avaya Inc. All Rights Reserved.

3 of 51 AudioCodesMP118.doc

## **2. Equipment and Software Validated**

The following equipment and software/firmware were used for the sample configuration provided:

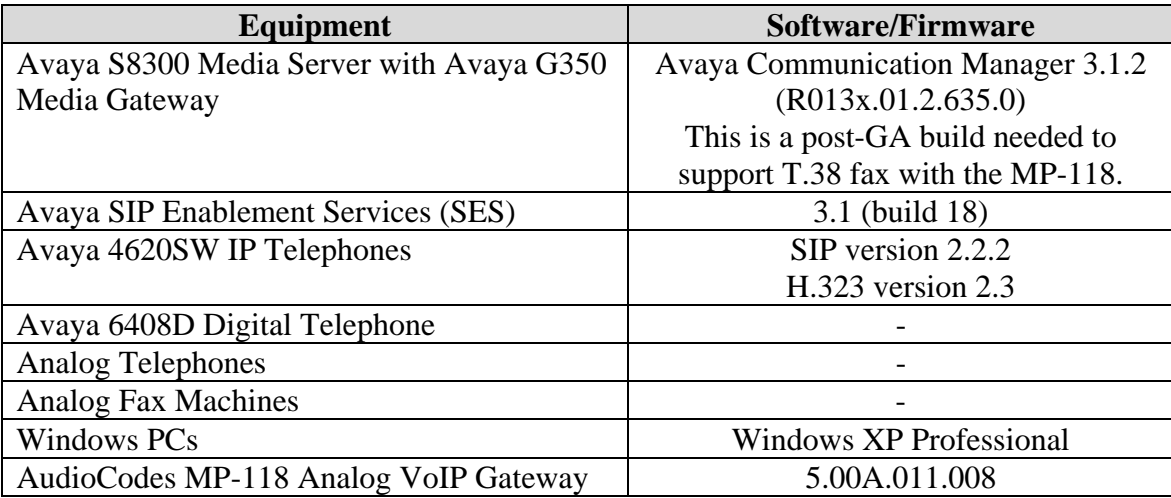

#### **3. Configure Avaya Communication Manager**

The communication between Avaya Communication Manager and Avaya SES is via a SIP trunk group. All SIP signaling for calls between Avaya Communication Manager and the MP-118 passes through Avaya SES via this trunk group. This section describes the steps for configuring this trunk group and associated signaling group. In addition, this section describes the configuration of stations as OPS stations, which is required for each analog telephone, and fax machine connected to the MP-118.

The following configuration of Avaya Communication Manager was performed using the System Access Terminal (SAT). After the completion of the configuration in this section, perform a **save translation** command to make the changes permanent.

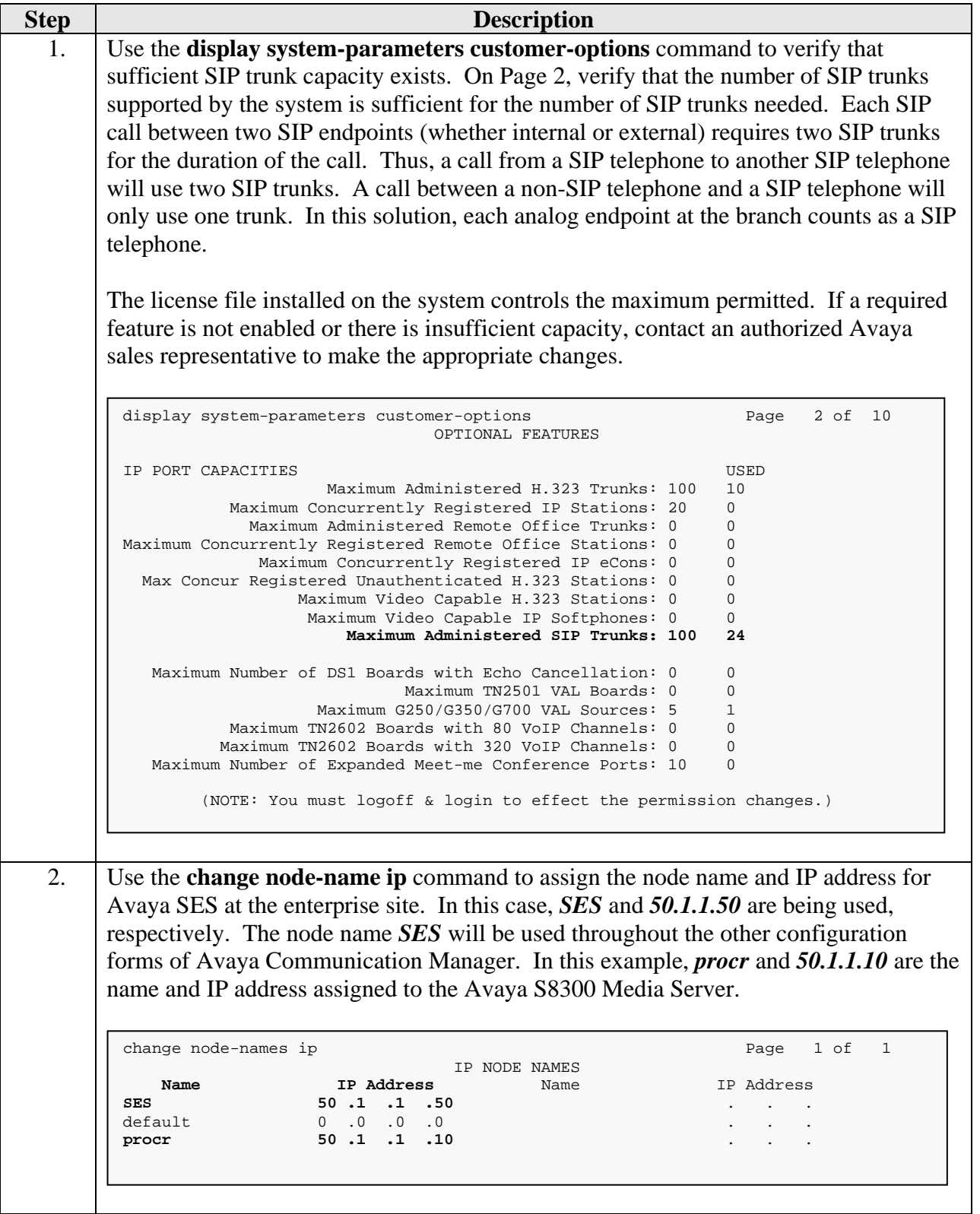

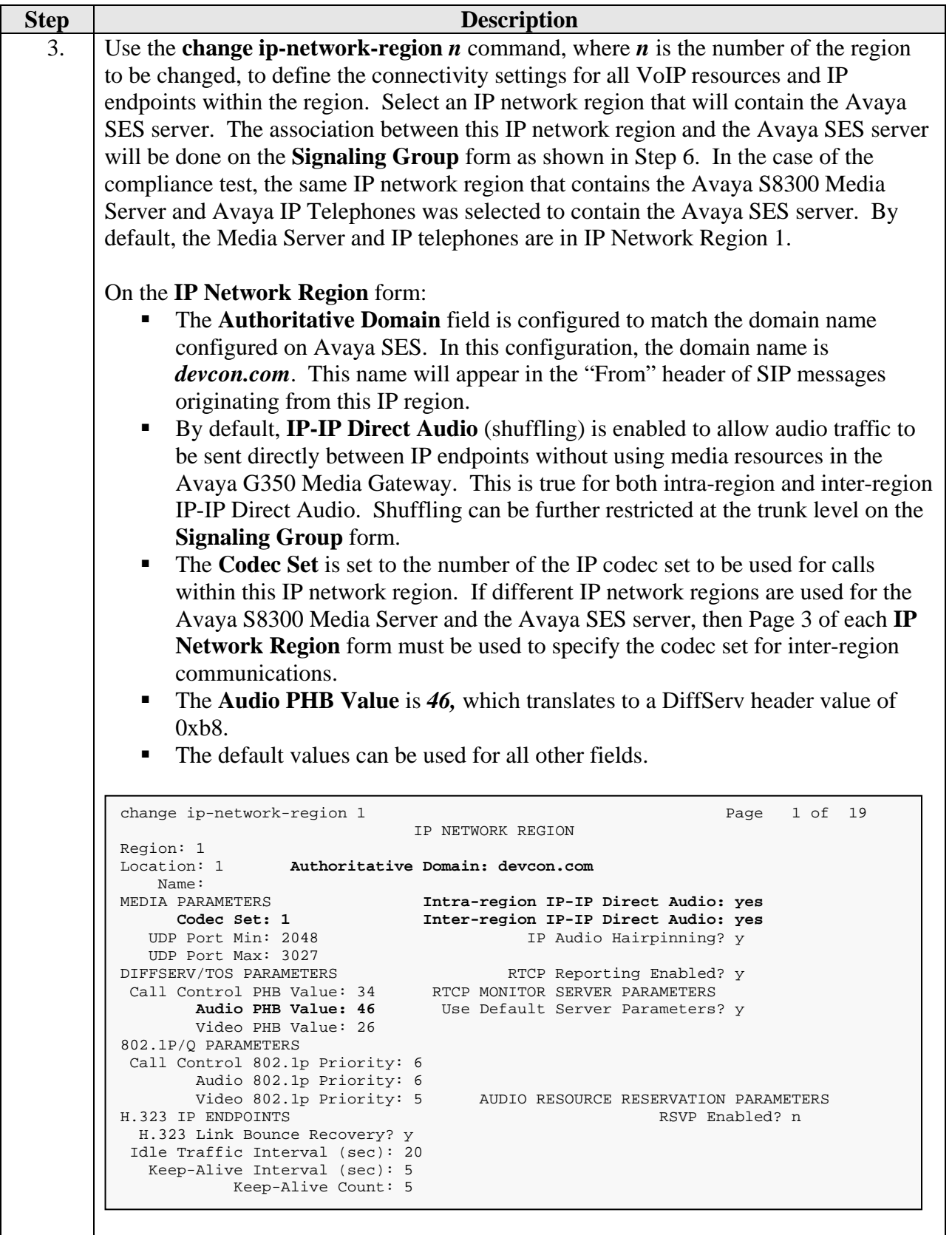

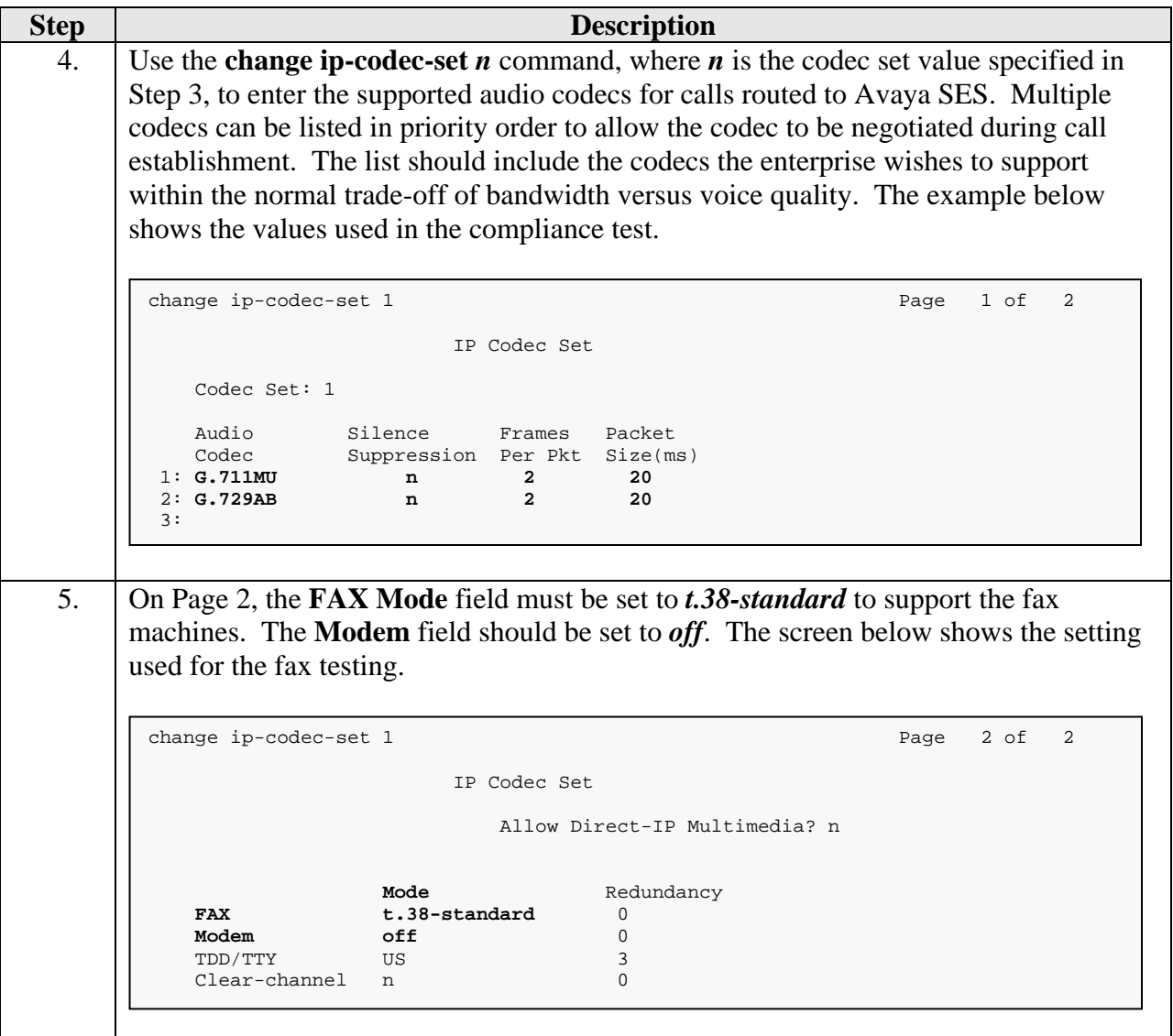

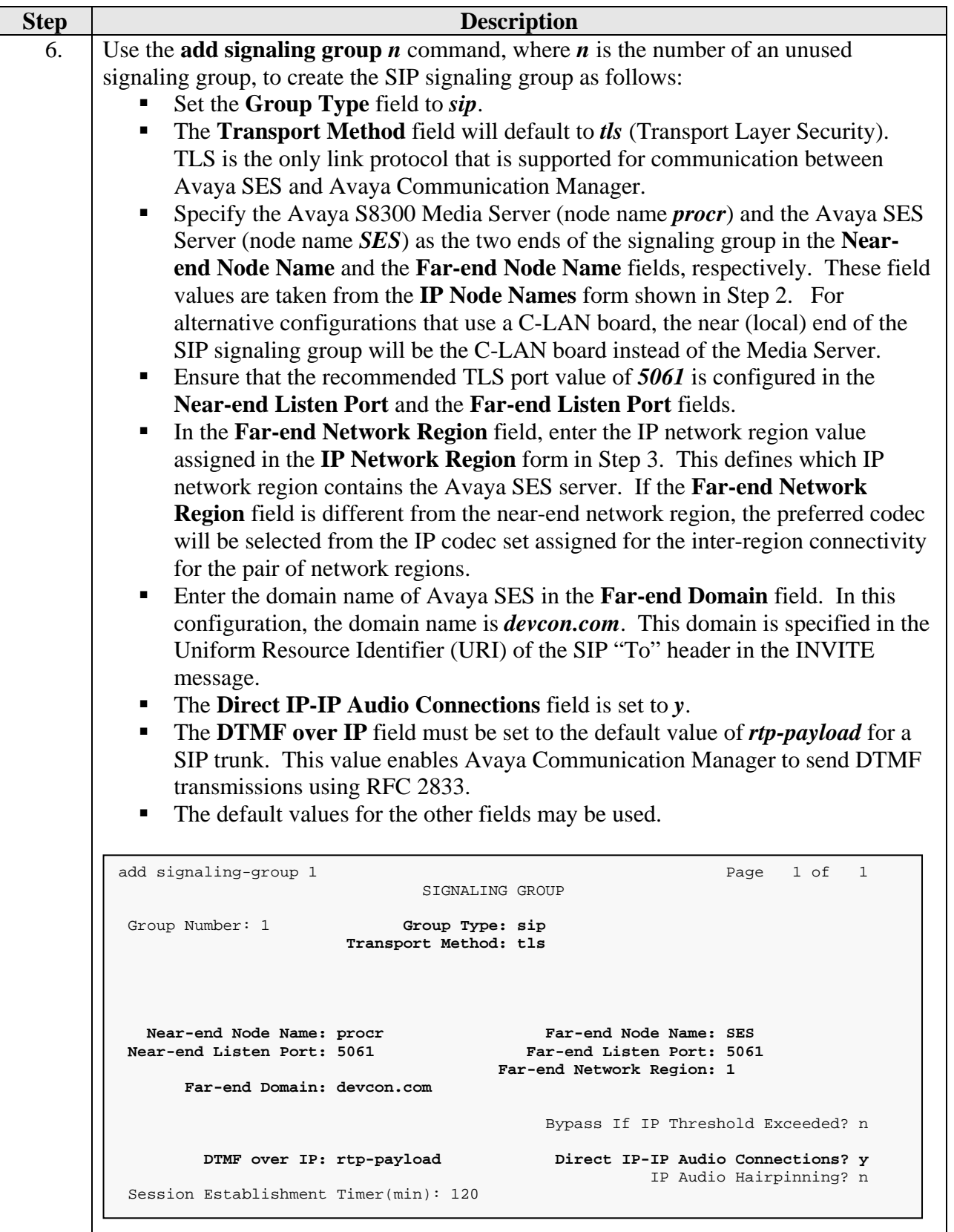

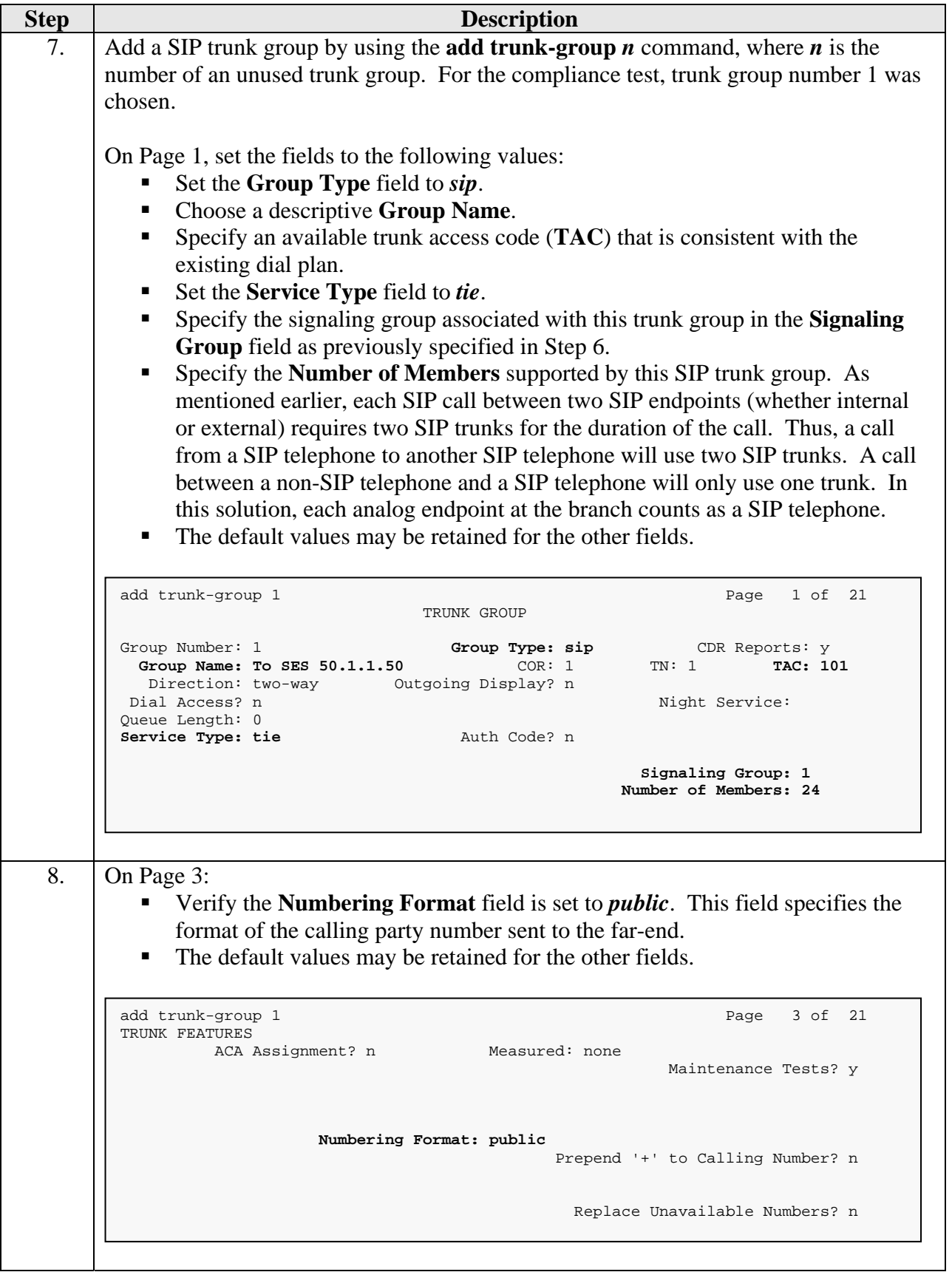

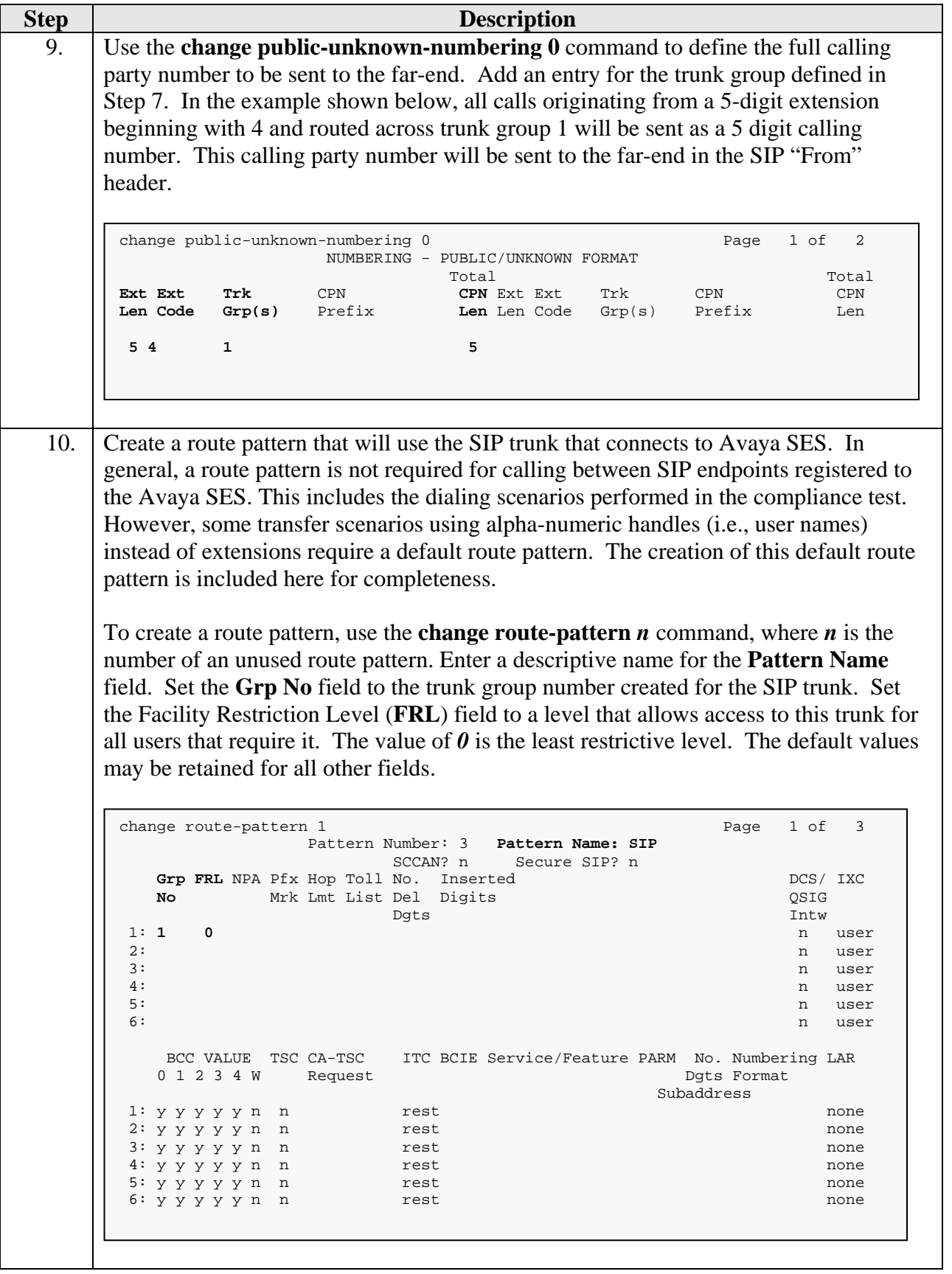

Solution & Interoperability Test Lab Application Notes ©2006 Avaya Inc. All Rights Reserved.

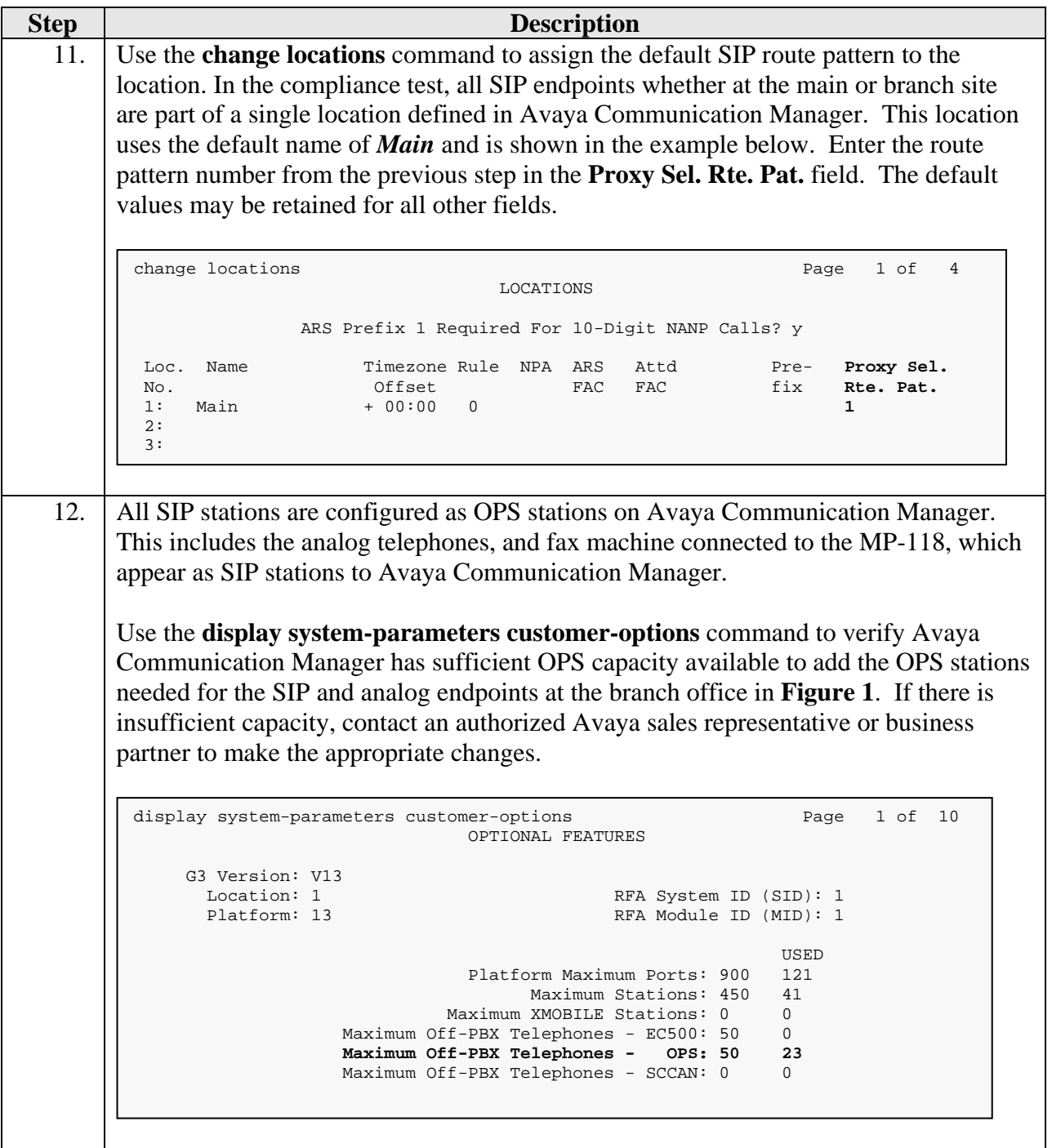

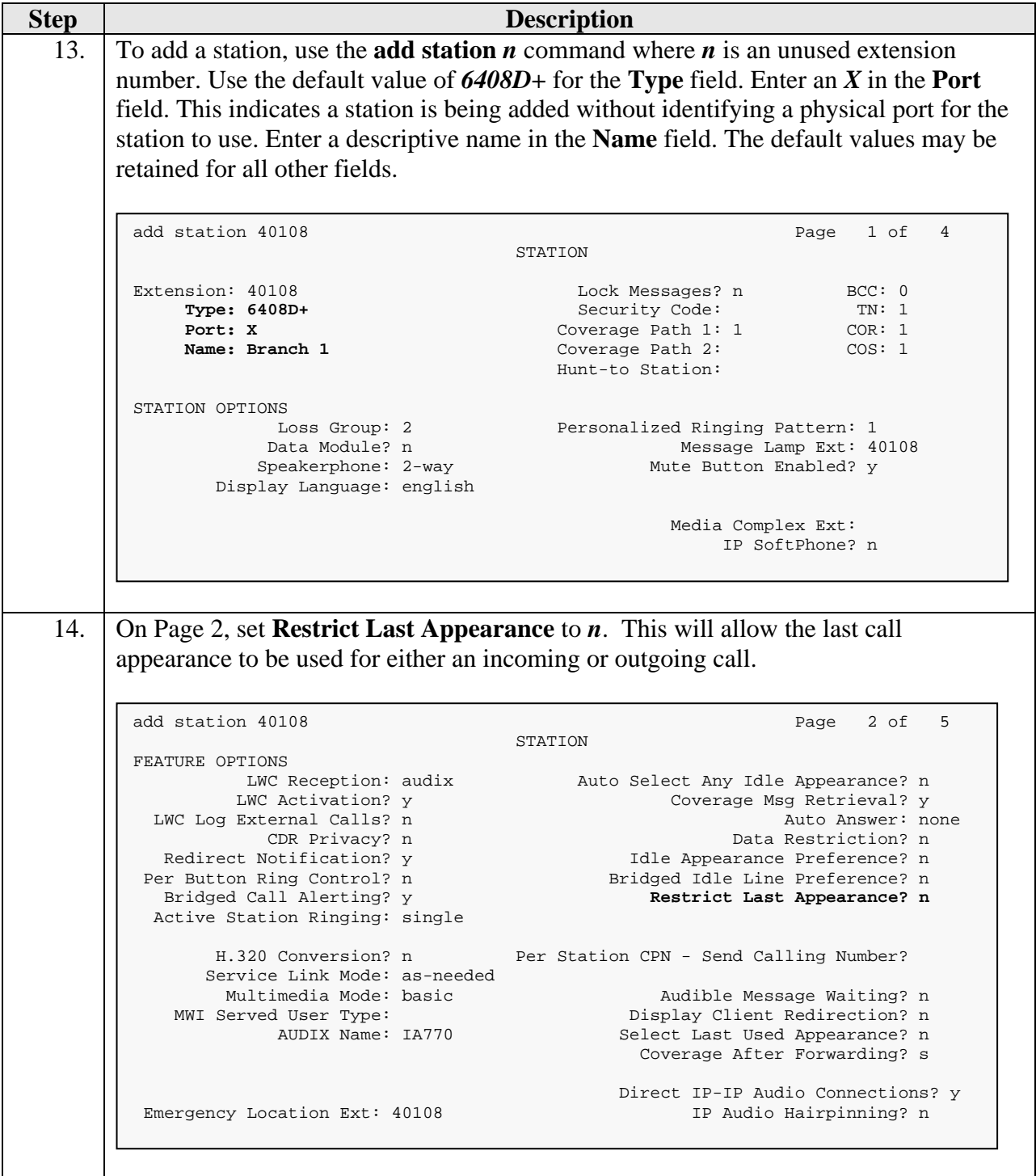

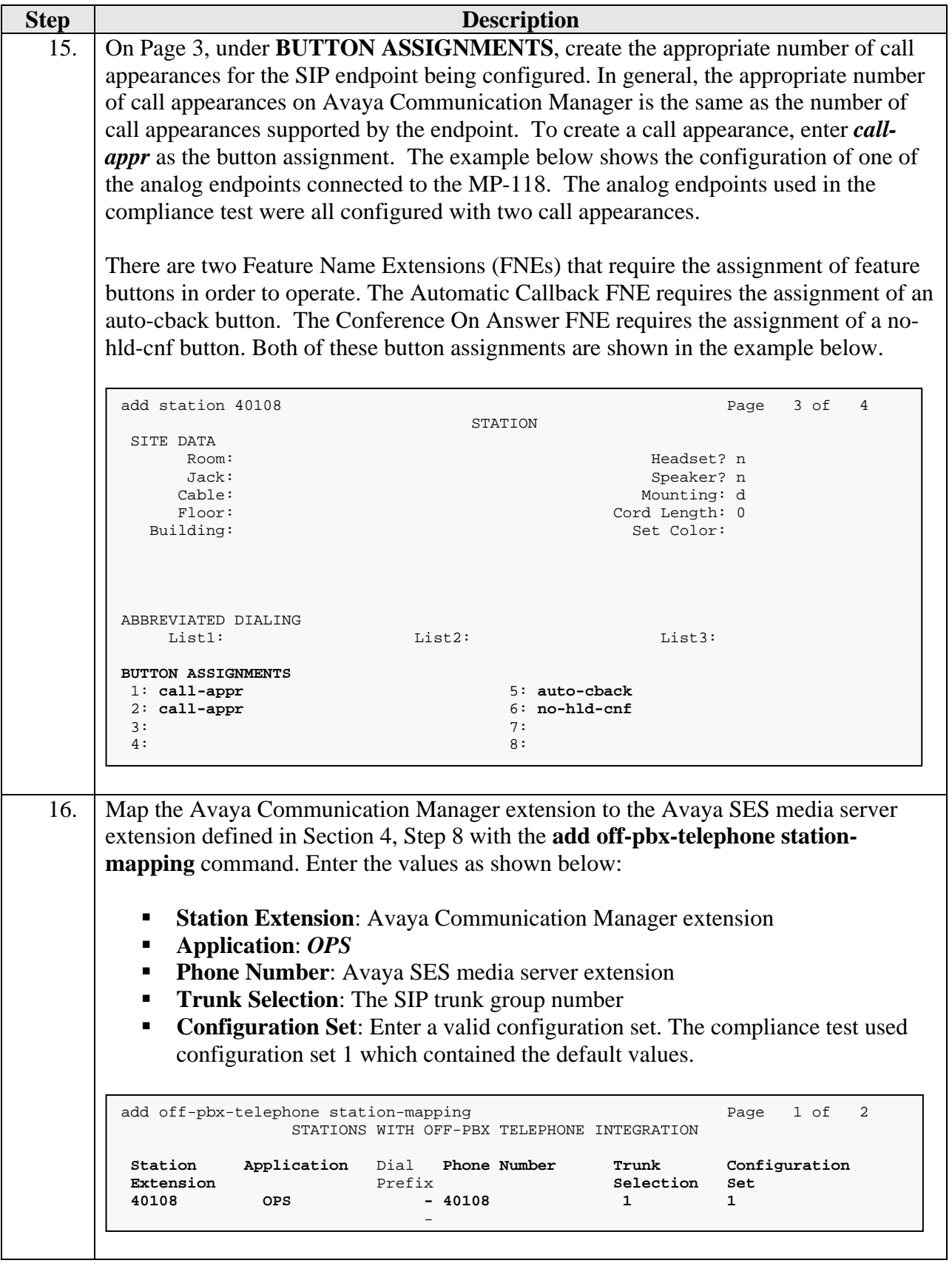

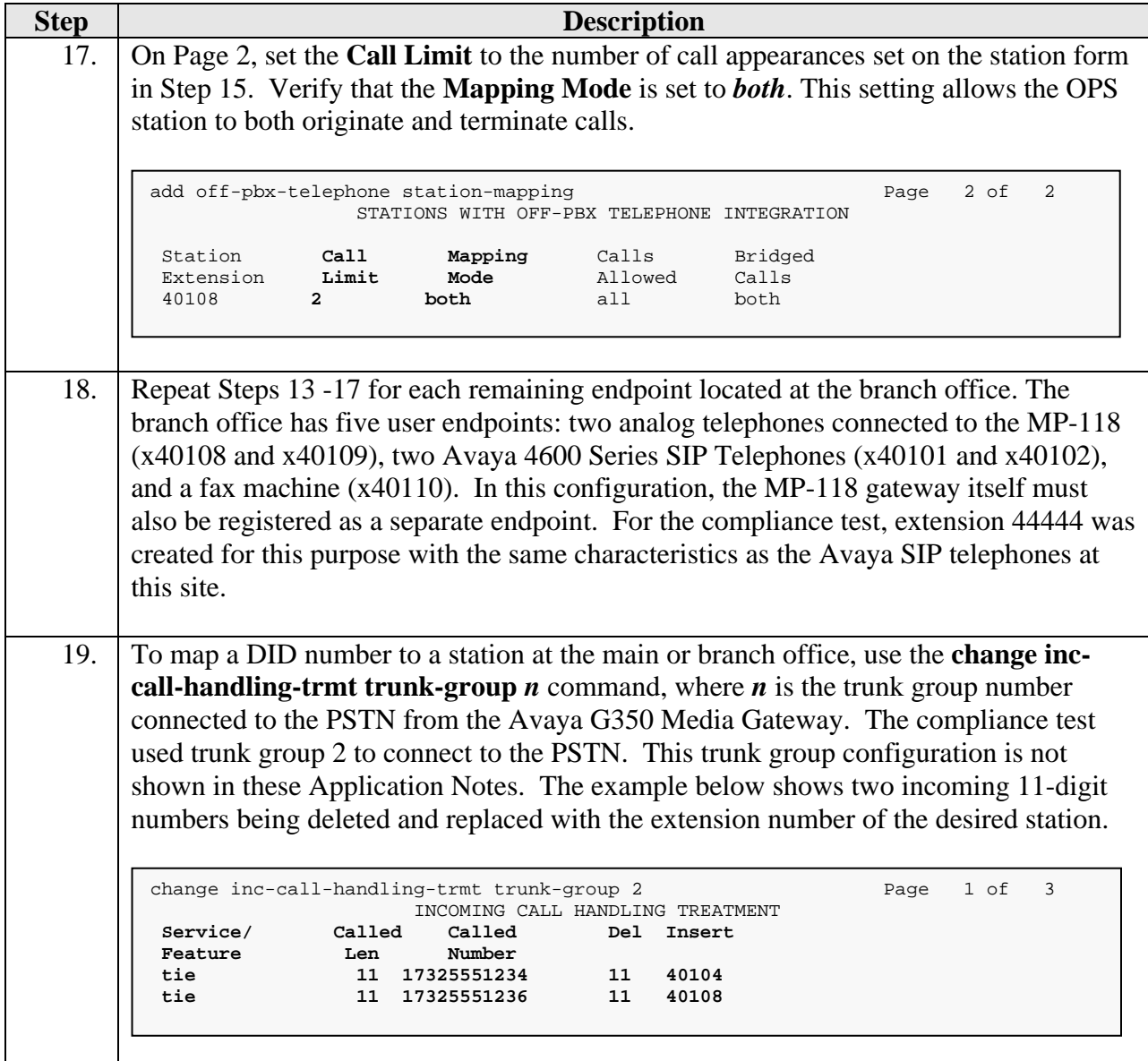

# **4. Configure Avaya SES**

This section covers the configuration of Avaya SES. Avaya SES is configured via an Internet browser using the administration web interface. It is assumed that Avaya SES software and the license file have already been installed on the server. During the software installation, the installation script is run from the Linux shell of the server to specify the IP network properties of the server along with other parameters. For additional information on these installation tasks, refer to [5].

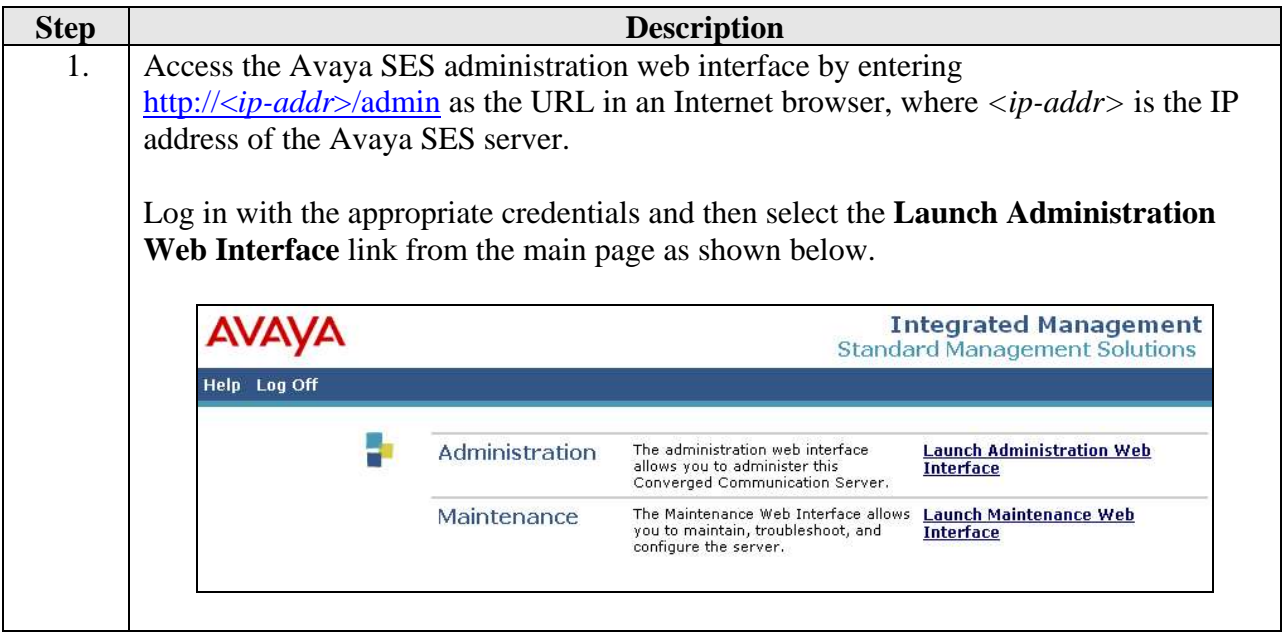

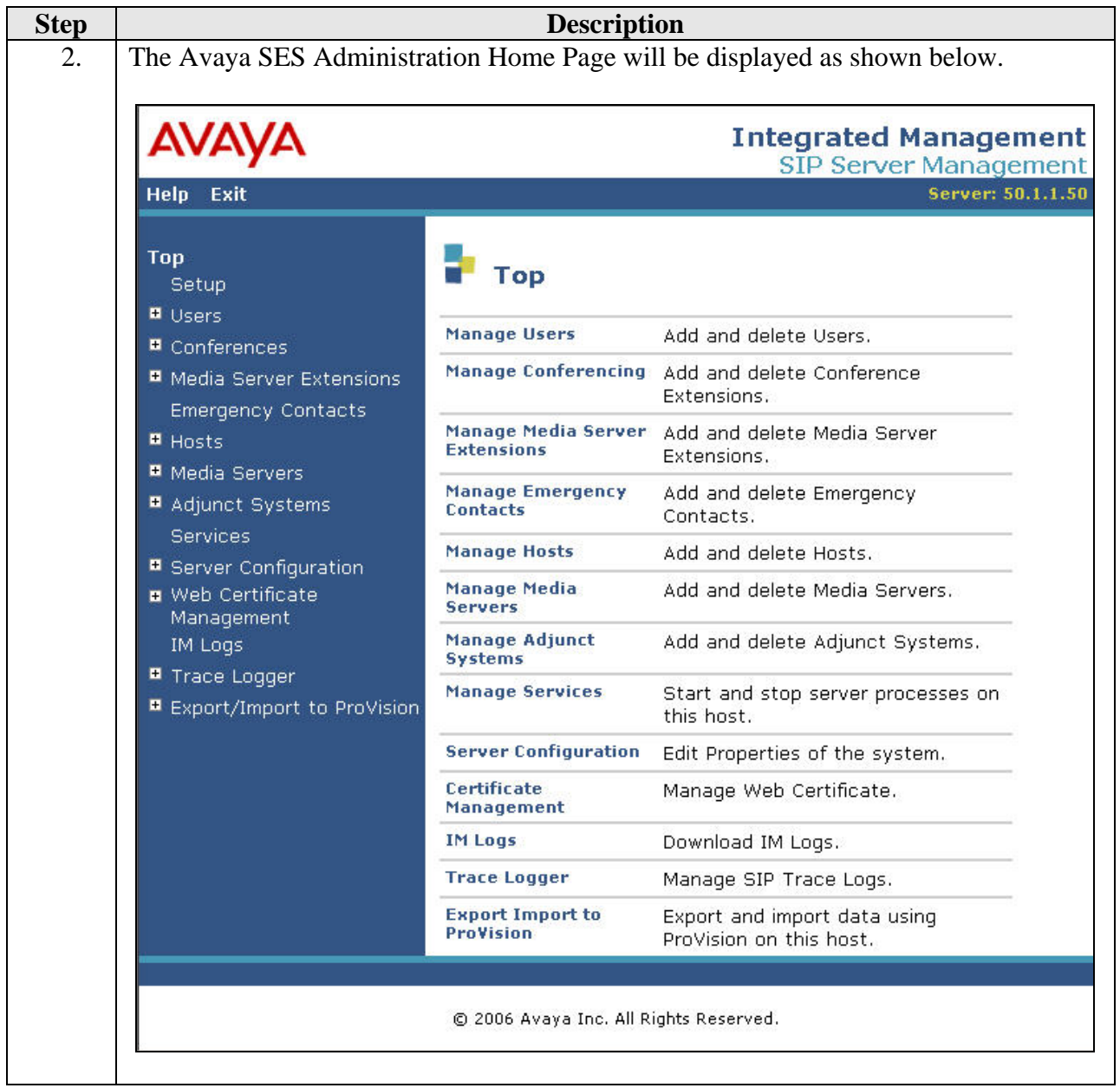

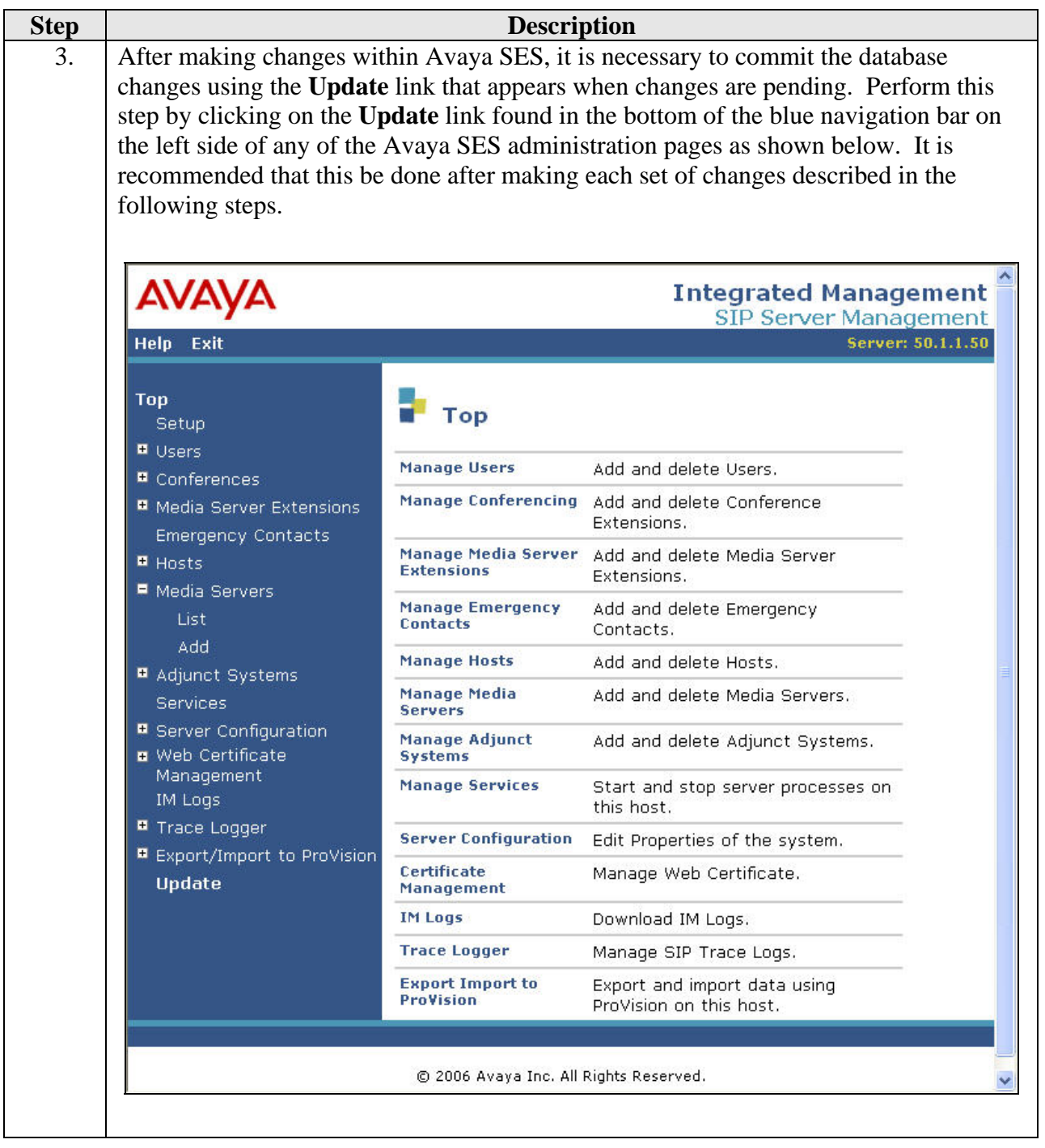

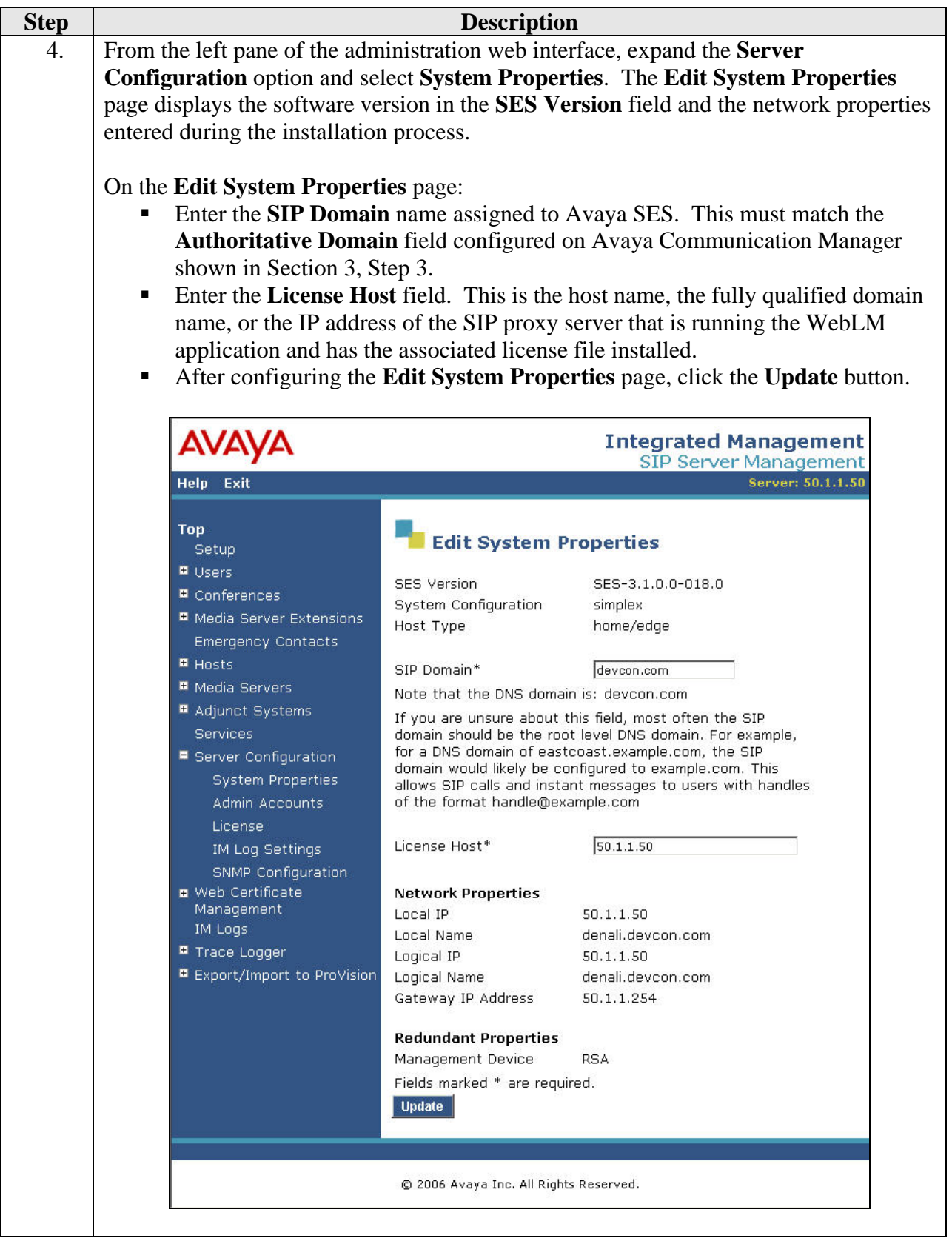

![](_page_18_Picture_78.jpeg)

![](_page_19_Picture_120.jpeg)

CTM; Reviewed: SPOC 11/29/2007 Solution & Interoperability Test Lab Application Notes ©2006 Avaya Inc. All Rights Reserved.

20 of 51 AudioCodesMP118.doc

![](_page_20_Picture_81.jpeg)

![](_page_21_Picture_48.jpeg)

# **5. Configure the MP-118**

This section describes the procedures for configuring the MP-118. These procedures assume the MP-118 has been installed using the procedures documented in [7] and has been assigned an IP address.

![](_page_22_Picture_53.jpeg)

![](_page_23_Picture_68.jpeg)

![](_page_24_Picture_44.jpeg)

![](_page_25_Picture_129.jpeg)

![](_page_26_Picture_68.jpeg)

![](_page_27_Picture_77.jpeg)

![](_page_28_Picture_79.jpeg)

![](_page_29_Picture_114.jpeg)

![](_page_29_Picture_115.jpeg)

![](_page_30_Picture_44.jpeg)

![](_page_31_Picture_74.jpeg)

Solution & Interoperability Test Lab Application Notes ©2006 Avaya Inc. All Rights Reserved.

![](_page_32_Picture_96.jpeg)

![](_page_33_Picture_43.jpeg)

![](_page_34_Picture_86.jpeg)

![](_page_35_Picture_43.jpeg)

![](_page_36_Picture_78.jpeg)

![](_page_37_Picture_94.jpeg)

![](_page_38_Picture_92.jpeg)

![](_page_39_Picture_108.jpeg)

![](_page_40_Picture_72.jpeg)

![](_page_41_Picture_61.jpeg)

![](_page_42_Picture_86.jpeg)

Solution & Interoperability Test Lab Application Notes ©2006 Avaya Inc. All Rights Reserved.

43 of 51 AudioCodesMP118.doc

![](_page_43_Picture_44.jpeg)

![](_page_44_Picture_88.jpeg)

![](_page_45_Picture_0.jpeg)

![](_page_46_Picture_63.jpeg)

## **6. Interoperability Compliance Testing**

This section describes the compliance testing used to verify the interoperability between the AudioCodes MP-118, Avaya SIP Enablement Services (SES) and Avaya Communication Manager. This section covers the general test approach and the test results.

#### **6.1. General Test Approach**

The general test approach was to make calls to/from the telephones connected through the MP-118 at the branch site using various codec settings and exercising common PBX features. This testing included the analog telephones, and Avaya SIP telephones. The calls were made to/from the main site, the PSTN and within the branch site. The same test cases, where applicable, were repeated with a simulated data WAN outage.

#### **6.2. Test Results**

The AudioCodes MP-118 successfully passed compliance testing. The following features and functionality were verified using an MP-118 analog endpoint when the data WAN was available.

- Calls to/from the main site
- Calls to/from the PSTN
- Intra-branch calls
- G.711mu and G.729AB codec support
- **Proper recognition of DTMF transmissions**
- Local device support for Hold, Transfer, and Call Waiting
- **Proper operation of voicemail with message waiting indicators (MWI). For the analog** phones, MWI was provided via stutter dial tone.
- Call Forwarding provided by Avaya Communication Manager.
- Conferencing (Avaya SIP telephone initiates a conference that includes an MP-118 analog endpoint)
- **Extended telephony features using Avaya Communication Manager Feature Name** Extensions such as Conference On Answer, Call Park, Call Pickup, Automatic Redial and Send All Calls. For more information on FNEs, please refer to [6].
- T.38 fax support
- **Proper system recovery after a MP-118 restart**

The following features and functionality were verified using an MP-118 analog endpoint when a simulated data WAN failure was introduced.

- Automatic failover to the POTS line to complete calls to the main site and PSTN using full 11 digit dialing. Incoming calls to the branch are limited to the single POTS number assigned to the branch.
- **Intra-branch calls**
- Local device support for Hold, Transfer, and Call Waiting

The following observations were made during the compliance test:

- The analog endpoints connected to the MP-118 do not support initiating a conference call.
- When the data WAN is unavailable and an MP-118 analog endpoint calls the PSTN and does an unattended transfer to another MP-118 analog endpoint, the originator of the transfer does not hear ringback.
- When using the Call Park feature from an MP-118 analog endpoint via the Avaya Communication Manager FNE, the user is required to wait a couple of seconds before hanging up after hearing the feature confirmation tones. Otherwise, the MP-118 does not disconnect the call as expected but instead attempts a transfer.
- To support T.38 faxing with the MP-118, a non-GA release of Avaya Communication Manager was required.

## **7. Verification Steps**

The following steps may be used to verify the configuration:

- From the Avaya Communication Manager SAT, use the **status signaling-group** command to verify that the SIP signaling group is in-service.
- From the Avaya Communication Manager SAT, use the **status trunk-group** command to verify that the SIP trunk group is in-service.
- From the Avaya SES web administration interface, verify that all endpoints behind the MP-118 are registered with the Avaya SES.
- Verify that calls can be placed to/from the analog endpoints behind the MP-118 and the main branch.
- Verify that calls can be placed to/from the analog endpoints behind the MP-118 and the PSTN.
- Verify that calls can be placed from the analog endpoints behind the MP-118 when a simulated data WAN failure is introduced.

## **8. Support**

For technical support on the MP-118, contact AudioCodes via the support link at www.audiocodes.com.

# **9. Conclusion**

These Application Notes describe the procedures required to configure the AudioCodes MP-118 Analog VoIP Gateway to interoperate with Avaya SIP Enablement Services and Avaya Communication Manager. The AudioCodes MP-118 successfully passed compliance testing with the observations documented in Section 6.2.

### **10. Additional References**

- [1] *Feature Description and Implementation For Avaya Communication Manager*, Doc # 555-245- 205, Issue 4.0, February 2006.
- [2] *Administrator Guide for Avaya Communication Manager*, Doc # 03-300509, Issue 2.1, May 2006
- [3] *Avaya Communication Manager Advanced Administration Quick Reference*, Doc # 03-300364, Issue 2, June 2005 Release 3.0
- [4] *Avaya IA 770 INTUITY AUDIX Messaging Application,* Doc # 11-300532, May 2005
- [5] *Installing and Administering SIP Enablement Services R3.1*, Doc# 03-600768, Issue 1.5, February 2006
- [6] *Avaya Extension to Cellular and Off-PBX Station (OPS) Installation and Administration Guide Release 3.0*, version 6.0, Doc # 210-100-500, Issue 9, June 2005
- [7] *LTRT-59802 MediaPack Fast Track Installation Guide*, Version 5.0.

![](_page_48_Picture_209.jpeg)

[8] *LTRT-65406 MediaPack SIP User's Manual*, Version 5.0.

[9] *LTRT-65607 MediaPack & Mediant 1000 SIP Analog Gateways Release Notes*, Version 5.0.

Product documentation for Avaya products may be found at http://support.avaya.com.

Product documentation for AudioCodes MP-118 Analog VoIP Gateway products may be found at http://www.audiocodes.com.

#### **©2006 Avaya Inc. All Rights Reserved.**

Avaya and the Avaya Logo are trademarks of Avaya Inc. All trademarks identified by  $\circledR$  and <sup>TM</sup> are registered trademarks or trademarks, respectively, of Avaya Inc. All other trademarks are the property of their respective owners. The information provided in these Application Notes is subject to change without notice. The configurations, technical data, and recommendations provided in these Application Notes are believed to be accurate and dependable, but are presented without express or implied warranty. Users are responsible for their application of any products specified in these Application Notes.

Please e-mail any questions or comments pertaining to these Application Notes along with the full title name and filename, located in the lower right corner, directly to the Avaya Developer*Connection* Program at devconnect@avaya.com.